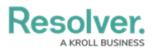

# Adding an Aggregated Formula to a Group Table

Last Modified on 11/24/2023 2:25 pm EST

Our new Dashboard feature is available upon request for the initial launch phase. Please contact your Customer Success Manager if you'd like to schedule implementation with our Services team.

## Overview

Aggregated Formulas allow users to create new columns of data based on predefined aggregate functions (e.g., Running Average, Running Sum, Running Min, etc.) using Column Data from the Columns loaded in the Columns field.

#### **User Account Requirements**

The user account you use to log into Resolver must have Administrator permission to use the Dashboard Data Set Builder.

### **Related Information/Setup**

Please see the corresponding article below for Information on Adding a Table/Group Table to a Dashboard.

Adding a Table/Group Table to a Dashboard

#### Navigation

1. From the *Home* screen, click on the **System** icon.

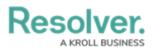

|        | ⊕ (Q     | 000 | \$<br>\$ | <u>م</u> |
|--------|----------|-----|----------|----------|
| Home ~ | My Tasks |     | —        |          |
|        |          |     |          |          |
|        |          |     |          |          |
|        |          |     |          |          |
|        |          |     |          |          |
|        |          |     |          |          |
|        |          |     |          |          |
|        |          |     |          |          |
|        |          |     |          |          |
|        |          |     |          |          |
|        |          |     |          |          |
|        |          |     |          |          |
|        |          |     |          |          |
|        |          |     |          |          |
|        |          |     |          |          |

System Icon

 From the *Admin Overview* screen, click on the **Dashboard Builder** tile under the Advanced Reporting section.

| Admin Overview | ~           | (Q                    |                        | 000               | <del>ଡ</del> ଼ି ଡ଼ି ଥି         |
|----------------|-------------|-----------------------|------------------------|-------------------|--------------------------------|
| Data Model     |             |                       | Views                  |                   |                                |
| Object Types   |             | Object Type<br>Groups | Configurable Forms     |                   | LIII<br>Data<br>Visualizations |
| 。<br>。         | Ē           | $\bigcirc$            | Advanced Report        | ing               |                                |
| Fields         | Assessments | Data Definitions      | Dashboard Data<br>Sets | Dashboard Builder | ▲                              |
|                |             |                       |                        |                   |                                |

Dashboard Data Sets Tile

3. From the *Dashboard Builder* screen, click on a **Dashboard Name**.

| Q                                               | <u>ک</u> ۞ ۞       |
|-------------------------------------------------|--------------------|
| Advanced Reporting ~ Dashboard Data Sets Dashbo | ard Builder        |
| Admin <b>: Dashboard Builder</b>                | + CREATE DASHBOARD |
| 📕 \star Incident Management - Tracking          |                    |
|                                                 |                    |

#### Dashboard Name

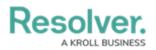

#### **Adding Multi-Column Sort to a Table**

1. From the *Dashboard* screen, find an existing Group Table on the Dashboard.

|                                  | 0                                | <b>Q</b> Search                   | 000                     |         | \$<br>\$                 | Ω      |
|----------------------------------|----------------------------------|-----------------------------------|-------------------------|---------|--------------------------|--------|
| dvanced Reporting                | Dashboard Data Sets     Das      | nboard Builder                    |                         |         |                          |        |
|                                  |                                  |                                   |                         |         |                          |        |
|                                  | In Add Chart                     | ⊠ T ⊗ ≡ · ≠ · ♀ · ■ · □ ·         | <u>ل</u> ×              |         |                          |        |
|                                  |                                  |                                   |                         | "       | Data                     | >      |
| umber of Incidents Triaged Per I | Month                            |                                   | ₹ :                     |         |                          |        |
| · · ·                            |                                  |                                   |                         | Filters | Search Data              | C      |
| Apply Multi-Column Sort          |                                  |                                   |                         |         | ☆ DataSet Test 2 (90994) | >      |
| 🗂 Triage Date 🛛 💵                | Primary Incident Type Valid From | ↓ = Incident Category Label ↓ = : | # Incident Type id ↓≣ : |         | DataSet Incident Manager | ment > |
| Apr 2022                         | Mar 2023                         | 1                                 | 13                      |         |                          |        |
| Jun 2022                         | Mar 2023                         | 12                                | 386                     |         |                          |        |
| Jul 2022                         | Mar 2023                         | 17                                | 519                     |         |                          |        |
| Aug 2022                         | Mar 2023                         | 20                                | 620                     |         |                          |        |
| Sep 2022                         | Mar 2023                         | 15                                | 461                     |         |                          |        |
| Oct 2022                         | Mar 2023                         | 12                                | 388                     |         |                          |        |
| Nov 2022                         | Mar 2023                         | 18                                | 547                     |         |                          |        |
| Dec 2022                         | Mar 2023                         | 10                                | 323                     |         |                          |        |
| Jan 2023                         | Mar 2023                         | 5                                 | 85                      |         |                          |        |
|                                  |                                  |                                   |                         |         |                          |        |
|                                  |                                  |                                   |                         |         |                          |        |
|                                  |                                  |                                   |                         |         |                          |        |
|                                  |                                  |                                   |                         |         |                          |        |

Group Table View

2. Click the **More Options** icon on the Group Table View and select **Edit** from the dropdown menu.

|                                 | ⊕ ( <b>Q</b> :                       | Search              | 000        |       | \$<br>\$                   | ) <u>D</u> |
|---------------------------------|--------------------------------------|---------------------|------------|-------|----------------------------|------------|
| Advanced Reporting              | ✓ Dashboard Data Sets Dashboard      | d Builder           |            |       |                            |            |
|                                 |                                      |                     |            |       |                            |            |
|                                 |                                      |                     |            |       |                            |            |
|                                 | Ille Add Chart                       | 3 T © = × = • • = • | · 4 ·      |       |                            |            |
|                                 |                                      | 0                   | ^          | -γ «  | Data                       | ×          |
| lumber of Incidents Triaged Per | Month                                |                     | <b>=</b> 1 | Filte | Number of Incidents Triage | ed Per     |
|                                 |                                      |                     | Edit       | 5     | Page Actions               |            |
| Apply Multi-Column Sort         | 6                                    |                     | Duplicate  |       | On Click                   | ,          |
| 🗂 Triage Date 🛛 🕸               | Primary Incident Type Valid From I = |                     | Download > |       | on onor                    |            |
| Apr 2022                        | Mar 2023                             | 1                   | 13         |       |                            |            |
| Jun 2022                        | Mar 2023                             | 12                  | 386        |       |                            |            |
| Jul 2022                        | Mar 2023                             | 17                  | 519        |       |                            |            |
| Aug 2022                        | Mar 2023                             | 20                  | 620        |       |                            |            |
| Sep 2022                        | Mar 2023                             | 15                  | 461        |       |                            |            |
| Oct 2022                        | Mar 2023                             | 12                  | 388        |       |                            |            |
| Nov 2022                        | Mar 2023                             | 18                  | 547        |       |                            |            |
| Dec 2022                        | Mar 2023                             | 10                  | 323        |       |                            |            |
| Jan 2023                        | Mar 2023                             | 5                   | 85         |       |                            |            |
|                                 |                                      |                     |            |       |                            |            |
|                                 |                                      | 0                   |            | 0     |                            |            |

Edit

3. From the *Chart* screen, select the **General** panel from the **Configuration** panel.

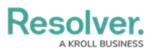

| Categories  I III S # of Threats Range IIII S asset Status Label IIIIIIIIIIIIIIIIIIIIIIIIIIIIIIIIIIII                                                                                                    | E Incident Catego. (CMT) I I I I Incident Type     Comparison of the incident Type     Comparison of the incident I I I I I I I I I I I I I I I I I I I            | Month, Year) 🚦                    | ■ : # Incident Type Id<br>1<br>12<br>17<br>20 | 13<br>386 | III<br>III<br>H+<br>General<br>Comparis<br>Styles | -<br>-<br>  | <u> </u><br> |   |
|----------------------------------------------------------------------------------------------------|----------------------------------------------------------------------------------------------------|-----------------------------------|-----------------------------------------------|-----------|---------------------------------------------------|-------------|--------------|---|
| Categories  S = of Threats Range  S Asset Status Label  S Asset Status Value  S Case Costs Range  C Case Costs Range  C Case C                                                                                                    | esents the number of incidents that are triaged each month<br>ulti-Column Sort<br>Date 16 2 0 Primary Incident Type Valid From<br>Mar 2023<br>Mar 2023<br>Mar 2023 |                                   | 1<br>12<br>17                                 | 13<br>386 | General<br>Comparis                               | ₩<br>₩      | Ŧ            |   |
| S = d Threas Range<br>S = d Threas Range<br>S = d Threas Range<br>S = d Status Label<br>S = d Status Label<br>S = d Status Label<br>S = d Status Value<br>S = Case Focus Name<br>S = Case Focus Walls From<br>S = Case Focus Walls From<br>S = Case Focus Walls Prom<br>S = Case Focus Walls Prom<br>S = Case Focus Walls | esents the number of incidents that are triaged each month<br>ulti-Column Sort<br>Date 16 2 0 Primary Incident Type Valid From<br>Mar 2023<br>Mar 2023<br>Mar 2023 |                                   | 1<br>12<br>17                                 | 13<br>386 | General<br>Comparis                               | ₩<br>₩      | Ŧ            | ] |
| IF # of Threads Range         IF Asset Status Label         IF Asset Status Value         IF Asset Status Value           IF Case Costs Range         IF Case Focus value         IF Trage Value         IF Trage Value         IF Trage Value         IF Case Focus value         IF Case Focus value         IF Case Focus voltifiow         Jul 2022         Jul 2022         Jul 2022         Jul 2022         Sep 2022         Values         Values                                                                                                    | Ulti-Column Sort Date ita : Mar 2023 Mar 2023 Mar 2023 Mar 2023 Mar 2023                                                                                           |                                   | 1<br>12<br>17                                 | 13<br>386 | General                                           | <u>+</u> ]+ |              | ] |
| IF Asset Status Value         S         Apply M           IF Case Costs Range         Image Case Costs Range         Apr 2022           IF Case Focus Workflow         Jul 2022         Jul 2022           IF Case Focus Workflow         Sep 2022         Values                                                                                                    | Date 1% ; Primary Incident Type Valid From<br>Mar 2023<br>Mar 2023<br>Mar 2023<br>Mar 2023                                                                         | i = :                             | 1<br>12<br>17                                 | 13<br>386 | General<br>Comparis                               |             | I            | ] |
| IF Asset Status Value         If Triage (I           IF Case Costs Range         If Triage (I           IF Case Focus (IRVan)         Acr 2022           IF Case Focus (IRVan)         Jun 2022           IF Case Focus (IRVan)         Jun 2022           IF Case Focus (IRVan)         Acr 2022           IF Case Focus (IRVan)         Acr 2022           IF Case Focus (IRVan)         Acr 2022           IF Case Focus (IRVan)         Acr 2022           IF Case Focus (IRVan)         Acr 2022           Values         Oct 2022                                                                                                    | Date 1% ; Primary Incident Type Valid From<br>Mar 2023<br>Mar 2023<br>Mar 2023<br>Mar 2023                                                                         | IE : E Incident Category Label II | 1<br>12<br>17                                 | 13<br>386 | General<br>Comparis                               |             |              | > |
| IF Case Duration (Days)         Apr 2022           IF Case Pous Name         Jun 2022           IF Case Pous Valid From         Jul 2022           IF Case Pous Name         Seg 2022           IF Case Net Loss Rampe         Seg 2022           Values         Oct 2022                                                                                                    | Mar 2023<br>Mar 2023<br>Mar 2023<br>Mar 2023<br>Mar 2023                                                                                                    | I≡ : _                            | 1<br>12<br>17                                 | 13<br>386 | Comparis                                          | on          |              | > |
| E Case Focus name     Jun 2022     Jul 2022     Jul 2022     Jul 2022     Jul 2022     Sep Case Net Loss Range     Values     Oct 2022                                                                                                    | Mar 2023<br>Mar 2023<br>Mar 2023                                                                                                    |                                   | 17                                            | 386       | Comparis                                          | on          |              | 2 |
|                                                                                                    | Mar 2023<br>Mar 2023                                                                                                    |                                   | 17                                            |           |                                                   | on          |              | 5 |
| Jul 2022<br>Jul 2022<br>Jul 2022<br>Jul 2022<br>Aug 2022<br>Sep 2022<br>Oct 2022<br>Oct 2022                                                                                                    | Mar 2023                                                                                                    |                                   |                                               | 519       | Chules                                            |             |              |   |
| Aug 2022<br>III E Case Net Loss Range<br>Values<br>Oct 2022                                                                                                    |                                                                                                    |                                   | 20                                            |           | Styles                                            |             |              | > |
| Values Oct 2022                                                                                                    | Mar 2022                                                                                                    |                                   | 20                                            | 620       | Format                                            |             |              | > |
| Oct 2022                                                                                                    | MIDI 2023                                                                                                    |                                   | 15                                            | 461       |                                                   |             |              | - |
| # # of Threats Value                                                                                                    | Mar 2023                                                                                                    |                                   | 12                                            | 388       | Trend Cha                                         | ırt         |              | > |
|                                                                                                    | Mar 2023                                                                                                    |                                   | 18                                            | 547       | Filters                                           |             |              | > |
| # Case Costs Value Dec 2022                                                                                                    | Mar 2023                                                                                                    |                                   | 10                                            | 323       |                                                   |             |              |   |
| 🗄 # Case Duration (Days) Jan 2023                                                                                                    | Mar 2023                                                                                                    |                                   | 5                                             | 85        |                                                   |             |              |   |
| 🗄 # Case Focus id                                                                                                    |                                                                                                    |                                   |                                               |           |                                                   |             |              |   |
| # Case Focus workflow                                                                                                    |                                                                                                    |                                   |                                               |           |                                                   |             |              |   |
| 🗄 # Case Net Loss Value                                                                                                    |                                                                                                    |                                   |                                               |           |                                                   |             |              |   |
| 🗄 # Incident Average Dur                                                                                                    |                                                                                                    |                                   |                                               |           |                                                   |             |              |   |

General Panel

4. Click the **Aggregated Formula** panel.

| laaaluar                    |               |                   |                                             |       | )                        |         |            | 3 6                 |          |   |
|-----------------------------|---------------|-------------------|---------------------------------------------|-------|--------------------------|---------|------------|---------------------|----------|---|
|                             |               |                   |                                             |       | Ø () Ε] Σ 🗉              | 7 C     | Save C     | hart 👻              | ×        |   |
| Data                        | Columns       |                   | t Categor (CNT) 🗄 🗄 # Incident Type 🖎 (SU   | м) :  |                          | Charts  |            |                     | ~        | Î |
| DataSet Incident Managem    | Groups        | 🗄 🗋 Triage .      | 💵 (Month, Year) 🗄 🗄 Primary I (Month, Ye    | ar) 🗄 |                          | d.      | ~          | 10                  | Î        |   |
| Search Columns Q            |               |                   |                                             |       |                          |         | 1.2        | 1                   | 1        |   |
| Categories                  |               |                   | aged Per Month                              |       |                          | lit     |            | 1111                |          |   |
| 🗄 🗏 # of Threats Range 💧    | The data repr | esents the numbe  | er of incidents that are triaged each month |       |                          | #       | #          | $\overline{\nabla}$ |          |   |
| 🗄 🗏 Asset Status Label      | 5 Apply M     | lulti-Column Sort |                                             |       |                          |         |            | -                   | 1        |   |
| 🗄 📰 Asset Status Value      |               |                   |                                             |       |                          | 6       | - H        |                     |          |   |
| 🗄 🗏 Case Costs Range        | 📋 Triage 🛙    | Date ↓≞ 🕴         | Primary Incident Type Valid From<br>I = :   |       | # Incident Type id ↓ 1 : |         |            |                     | *        | ł |
| 🗄 🗏 Case Duration (Days)    | Apr 2022      |                   | Mar 2023                                    | 1     | 13                       | Genera  | il .       |                     | ×.       | 1 |
| 🗄 🐺 Case Focus name         | Jun 2022      |                   | Mar 2023                                    | 12    | 386                      | Menu    | Actions    |                     | >        | I |
| 🗄 🗋 Case Focus Valid From   | Jul 2022      |                   | Mar 2023                                    | 17    | 519                      | Totals  |            |                     | >        | 1 |
| 🗄 🐺 Case Focus workflow     | Aug 2022      |                   | Mar 2023                                    | 20    | 620                      |         |            | -                   |          | ł |
| 🗄 🗏 Case Net Loss Range 🛛 🔻 | Sep 2022      |                   | Mar 2023                                    | 15    | 461                      | Table   | Calculati. | . 0                 | <u>,</u> | 1 |
| Values                      | Oct 2022      |                   | Mar 2023                                    | 12    | 388                      | Aggre   | gated Fo   | rmulas              | >        |   |
| 🗄 # # of Threats Value 🏠    | Nov 2022      |                   | Mar 2023                                    | 18    | 547                      | Max (   | Groups     |                     |          | 1 |
| 🗄 # Case Costs Value        | Dec 2022      |                   | Mar 2023                                    | 10    | 323                      |         |            |                     |          | I |
| 🗄 # Case Duration (Days)    | Jan 2023      |                   | Mar 2023                                    | 5     | 85                       | 50      |            |                     | 0        | ł |
| 🗄 # Case Focus Id           |               |                   |                                             |       |                          |         |            |                     |          | ł |
| # Case Focus workflow       |               |                   |                                             |       |                          | Compa   | rison      |                     | >        |   |
| 🗄 # Case Net Loss Value     |               |                   |                                             |       |                          | Styles  |            |                     | >        | 1 |
| 🗄 # Incident Average Dur    |               |                   |                                             |       |                          | Format  |            |                     | >        | 1 |
| # Incident Cost Value       |               |                   |                                             |       |                          | Trend ( | Chart      |                     | >        |   |
| # Incident Count Value      | Mar 2023      |                   |                                             | 5     | 85                       |         |            | _                   |          | * |

Aggregated Formula Panel

5. Click the +Add Aggregated Formulas link.

| Jacobyor                   |              |                   |                                              |      |                          |        | 6          | 3 6                                      |          |
|----------------------------|--------------|-------------------|----------------------------------------------|------|--------------------------|--------|------------|------------------------------------------|----------|
|                            |              |                   |                                              |      | Ο () Ε΄ Σ                | 0      | Save Ch    | iart 👻                                   | ×        |
| Data                       | Columns      |                   | Categor (CNT) : # Incident Type I=(SUN       | 4) : |                          | Charts |            |                                          | × 1      |
| 🖩 DataSet Incident Managem | Groups       | 🗄 🗂 Triage        | . 15 (Month, Year) 🗄 🗒 Primary I (Month, Yea | r) : |                          | d.     | ~~         | 1. 1. 1. 1. 1. 1. 1. 1. 1. 1. 1. 1. 1. 1 |          |
| Search Columns Q           |              |                   |                                              |      |                          |        | 1.2        | 1                                        | 1        |
| Categories                 |              |                   | aged Per Month                               |      |                          | lii    |            | 1111                                     |          |
| 🗄 🐺 # of Threats Range     | The data rep | resents the numbe | r of incidents that are triaged each month   |      |                          | #      | #          | $\overline{\nabla}$                      | -        |
| 🗄 🐺 Asset Status Label     | 5. Apply N   | lulti-Column Sort |                                              |      |                          |        |            |                                          | 1        |
| 🗄 🗏 Asset Status Value     |              |                   |                                              |      |                          | •      | - H        |                                          |          |
| 🗄 🐺 Case Costs Range       | 📋 Triage I   | Date 💵 🗄          | Primary Incident Type Valid From<br>↓= 1     |      | # Incident Type id ↓ 1 : | _      |            |                                          | Ψ.       |
| 🗄 🖩 Case Duration (Days)   | Apr 2022     |                   | Mar 2023                                     | 1    | 13                       | Genera | l.         |                                          | ×        |
| 🗄 🐺 Case Focus name        | Jun 2022     |                   | Mar 2023                                     | 12   | 386                      | Menu   | Actions    |                                          | >        |
| 🗄 🗋 Case Focus Valid From  | Jul 2022     |                   | Mar 2023                                     | 17   | 519                      | Totals |            |                                          | >        |
| 🗄 🐺 Case Focus workflow    | Aug 2022     |                   | Mar 2023                                     | 20   | 620                      | Table  | Calculati  | -                                        |          |
| 🗄 📰 Case Net Loss Range 🔹  | Sep 2022     |                   | Mar 2023                                     | 15   | 461                      | Table  | Calculati  | 0                                        | <u>'</u> |
| Values                     | Oct 2022     |                   | Mar 2023                                     | 12   | 388                      | Aggre  | egated For | mulas                                    | ~        |
| # # of Threats Value       | Nov 2022     |                   | Mar 2023                                     | 18   | 547                      | + Add  | Aggregate  | ed                                       |          |
| 🗄 # Case Costs Value       | Dec 2022     |                   | Mar 2023                                     | 10   | 323                      | Formu  | las        |                                          |          |
| # Case Duration (Days)     | Jan 2023     |                   | Mar 2023                                     | 5    | 85                       | Max 0  | Groups     |                                          |          |
| 🗄 # Case Focus id          |              |                   |                                              |      |                          |        |            |                                          | . 1      |
| # Case Focus workflow      |              |                   |                                              |      |                          | 50     |            |                                          | 2        |
| # Case Net Loss Value      |              |                   |                                              |      |                          | Compa  | rison      |                                          | ,        |
| # Incident Average Dur     |              |                   |                                              |      |                          |        | 12011      |                                          | -        |
| # Incident Cost Value      |              |                   |                                              |      |                          | Styles |            |                                          | 2        |
| # Incident Count Value     | Mar 2023     |                   |                                              | 5    | 85                       | Econot |            | _                                        |          |

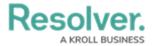

+Add Aggregated Formulas Link

6. The *Create Table Formula* screen will appear.

| Formula Name                                   |                                                |                               |                 |  |
|------------------------------------------------|------------------------------------------------|-------------------------------|-----------------|--|
|                                                |                                                |                               |                 |  |
| Type Formula Name                              |                                                |                               |                 |  |
| Formula                                        |                                                |                               |                 |  |
| Allows mathematical operations including +, -, | ,*, /, (). Dates and numbers must be entered i | n en-US format.               |                 |  |
|                                                |                                                |                               |                 |  |
|                                                |                                                |                               |                 |  |
|                                                |                                                |                               |                 |  |
|                                                |                                                |                               |                 |  |
|                                                |                                                |                               | Test   Clear 18 |  |
|                                                |                                                |                               | 186             |  |
| All                                            | ×                                              |                               | 512             |  |
| Insert Functions                               |                                                | Insert Columns                | 520             |  |
| Search Q                                       |                                                | Search                        | Q               |  |
| isNull                                         |                                                | Incident Category Label (CNT) | String          |  |
| abs                                            |                                                | Incident Type id (SUM)        | Numeric         |  |
| acos                                           | No Function Selected                           |                               |                 |  |
| asin                                           |                                                |                               |                 |  |
| atan                                           |                                                |                               |                 |  |
| atan2                                          |                                                | 3                             |                 |  |
| C SURV.                                        |                                                |                               |                 |  |
|                                                |                                                |                               |                 |  |

Create Table Formula Screen

7. Enter a name in the **Formula Name** field.

| Create Table Formula                                        |                                                   |                               | ×            |  |
|-------------------------------------------------------------|---------------------------------------------------|-------------------------------|--------------|--|
| Column Difference                                           |                                                   |                               |              |  |
| Formula<br>Allows mathematical operations including +, -, * | *, /, (). Dates and numbers must be entered in en | -US format.                   |              |  |
|                                                             |                                                   |                               |              |  |
|                                                             |                                                   |                               |              |  |
|                                                             |                                                   |                               |              |  |
|                                                             |                                                   |                               |              |  |
|                                                             |                                                   |                               | Test Clear   |  |
| · · · · · · · · · · · · · · · · · · ·                       |                                                   |                               | 336          |  |
| All                                                         | ~                                                 |                               | 519          |  |
| Insert Functions                                            |                                                   | Insert Columns                | 520          |  |
| Search Q isNu                                               |                                                   | Search                        | Q            |  |
| isNull Repl                                                 | laces NULL with the specified<br>acement value.   | Incident Category Label (CNT) | String       |  |
|                                                             | ameters<br>column: Column to check.               | Incident Type id (SUM)        | Numeric 3223 |  |
|                                                             | eplacement: Replacement value.                    |                               | 85           |  |
|                                                             | mple                                              |                               |              |  |
| atan is                                                     | Null(column, ceolacement)  Add to Formula         |                               |              |  |
| atan2                                                       | Add to Formula                                    |                               |              |  |
|                                                             |                                                   |                               |              |  |
|                                                             |                                                   | Car                           | cel Save     |  |

Formula Name

8. Select **Numeric** from the **Included Functions** dropdown menu to include only numeric functions within the Insert Function field.

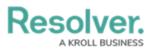

| Column Difference                   |                                                                                      |              |
|-------------------------------------|--------------------------------------------------------------------------------------|--------------|
| Formula<br>Allows mathematical oper | rations including +, -, *, /, (). Dates and numbers must be entered in en-US format. |              |
|                                     |                                                                                      |              |
|                                     |                                                                                      |              |
|                                     |                                                                                      |              |
|                                     |                                                                                      |              |
|                                     |                                                                                      | Test Clear   |
|                                     |                                                                                      |              |
| All                                 | ~                                                                                    |              |
| All                                 | Insert Columns                                                                       |              |
| Numeric                             | th the specified                                                                     | Q            |
| isNull                              | <ul> <li>replacement value.</li> <li>Incident Category Label</li> </ul>              | (CNT) String |
| abs                                 | Parameters     column: Column to check.     Incident Type id (SUM)                   | Numeric      |
| acos                                | <ul> <li>replacement: Replacement value.</li> </ul>                                  |              |
| asin                                | Example                                                                              |              |
| atan                                | isNull(column, replacement)                                                          |              |
|                                     | <ul> <li>Add to Formula</li> </ul>                                                   |              |

Included Functions Dropdown

- 9. Create a Formula by either:
  - Manually entering a formula in the **Formula** field.

| Column Difference                              |                                                                       |                                                                   |            |
|------------------------------------------------|-----------------------------------------------------------------------|-------------------------------------------------------------------|------------|
| Column Difference                              |                                                                       |                                                                   |            |
| Formula                                        |                                                                       | 1                                                                 |            |
| [Incident Type id (SUM)]/[Incident             | +,-,*,/,(). Dates and numbers must be entere<br>Category Label (CNT)] | d in en-US format.                                                |            |
|                                                |                                                                       |                                                                   |            |
|                                                |                                                                       |                                                                   |            |
|                                                |                                                                       |                                                                   |            |
|                                                |                                                                       |                                                                   |            |
|                                                |                                                                       |                                                                   | Test Clear |
|                                                |                                                                       |                                                                   |            |
|                                                |                                                                       |                                                                   |            |
| All                                            | ~                                                                     | Innert Columna                                                    |            |
| Insert Functions                               | <b>`</b>                                                              | Insert Columns                                                    |            |
| Insert Functions<br>Search Q                   | ~                                                                     | Search                                                            | Q          |
| Insert Functions Search Q isNull               |                                                                       | Search<br>Incident Category Label (CNT)                           | String     |
| Insert Functions Search Q isNull abs           | No Function Selected                                                  | Search                                                            |            |
| Insert Functions Search Q isNull abs acos      |                                                                       | Search<br>Incident Category Label (CNT)                           | String     |
| Insert Functions Search Q isNull abs acos asin |                                                                       | Search<br>Incident Category Label (CNT)                           | String     |
| Insert Functions Search Q isNull abs acos      |                                                                       | Search<br>Incident Category Label (CNT)<br>Incident Type id (SUM) | String     |

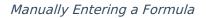

• Select a function in the Insert Function menu by clicking on a function and viewing

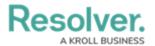

the Functions definition and required parameters in the **Review** field.

• Click the **Add to Formula** link in the **Review** field to add the function to the **Formula** field.

| Column Difference        |                                                                  |                               |            |
|--------------------------|------------------------------------------------------------------|-------------------------------|------------|
| Column Difference        |                                                                  |                               |            |
| ormula                   |                                                                  |                               |            |
| llows mathematical opera | ations including +, -, *, /, (). Dates and numbers must be enter | red in en-US format.          |            |
|                          |                                                                  |                               |            |
|                          |                                                                  |                               |            |
|                          |                                                                  |                               |            |
|                          |                                                                  |                               |            |
|                          |                                                                  |                               | Test Clear |
| All                      | ~                                                                |                               |            |
|                          | °                                                                |                               |            |
| nsert Functions          | isNull                                                           | Insert Columns                |            |
| Search                   | Replaces NULL with the specified                                 | Search                        | Q          |
| isNull                   | Parameters                                                       | Incident Category Label (CNT) | String     |
| abs                      | <ul> <li>column: Column to check.</li> </ul>                     | Incident Type id (SUM)        | Numeric    |
| acos                     | <ul> <li>replacement: Replacement value.</li> </ul> Example      |                               |            |
| asin                     | isNull(column, replacement)                                      | - 1                           |            |
| atan                     | Add to For                                                       | *                             |            |
| atan?                    | Add to Fol                                                       | mula                          |            |

Add to Formula Link

• You can insert a Table Column into your Formula by clicking a Column on the Insert Columns field.

| Column Difference |                                                            |                              |                               |            |
|-------------------|------------------------------------------------------------|------------------------------|-------------------------------|------------|
| Formula           |                                                            |                              |                               |            |
|                   | perations including +, -, *, /, (). Dates and              | numbers must be entered in e | en-US format.                 |            |
| isNull()          |                                                            |                              |                               |            |
|                   |                                                            |                              |                               |            |
|                   |                                                            |                              |                               |            |
|                   |                                                            |                              |                               |            |
|                   |                                                            |                              |                               |            |
|                   |                                                            |                              |                               | Test Clear |
| All               | ~                                                          |                              |                               |            |
|                   | •                                                          |                              |                               |            |
| Insert Functions  | isNull                                                     |                              | Insert Columns                |            |
| Search            | Replaces NULL with                                         | the specified                | Search                        | Q          |
| isNull            | <ul> <li>replacement value.</li> <li>Parameters</li> </ul> |                              | Incident Category Label (CNT) | String     |
| abs               | <ul> <li>column: Column t</li> </ul>                       | o check.                     | Incident Type id (SUM)        | Numeric    |
| acos              | <ul> <li>replacement: Replacement: Replacement</li> </ul>  | lacement value.              |                               |            |
| asin              | Example                                                    |                              |                               |            |
| atan              | isNull(column,                                             |                              |                               |            |
| atan?             | -                                                          | Add to Formula               |                               |            |
|                   |                                                            |                              |                               |            |

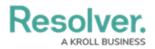

Insert Column Field

10. When you have entered a Formula in the **Formula** field, click the **Test** link to make sure that the Formula is Valid. A system-generated message will appear, indicating whether the Formula is valid.

| Column Difference                     |                  |                                                                                          |           |                                                         |            |
|---------------------------------------|------------------|------------------------------------------------------------------------------------------|-----------|---------------------------------------------------------|------------|
| ormula<br>Mows mathematical oper      | rations includin | ıg +, -, *, /, (). Dates and numbers must be enter                                       | ed in en- | -US format.                                             |            |
| [Incident Type id (S                  | UM)]/[Incide     | nt Category Label (CNT)]                                                                 |           |                                                         |            |
|                                       |                  |                                                                                          |           |                                                         |            |
|                                       |                  |                                                                                          |           |                                                         |            |
|                                       |                  |                                                                                          |           |                                                         |            |
|                                       |                  |                                                                                          |           |                                                         |            |
| <ul> <li>Formula syntax is</li> </ul> | correct.         |                                                                                          |           |                                                         | Test Clear |
| All                                   |                  | ~                                                                                        |           |                                                         |            |
| nsert Functions                       |                  |                                                                                          |           | Insert Columns                                          |            |
| Search                                | Q                | IsNull<br>Replaces NULL with the specified                                               | •         | Search                                                  | Q          |
|                                       |                  | Replaces NOLE with the specified                                                         |           |                                                         |            |
| isNull                                |                  | replacement value.                                                                       |           | Incident Category Label (CNT)                           | String     |
| isNull<br>abs                         | Î                | replacement value.<br>Parameters<br>• column: Column to check.                           | L         | Incident Category Label (CNT)<br>Incident Type id (SUM) | Numeric    |
|                                       | <b>^</b>         | Parameters                                                                               | l         |                                                         |            |
| abs                                   | Î                | Parameters<br>• column: Column to check.<br>• replacement: Replacement value.<br>Example |           |                                                         |            |
| abs<br>acos                           | Â                | Parameters<br>• column: Column to check.<br>• replacement: Replacement value.            | Ţ         |                                                         |            |

Test Link

- 11. If the Formula is not valid, adjust the Formula and click the **Test** link until you receive the valid Formula message.
- 12. Click the **Clear** link to delete the entire Formula from the **Formula** field.

Resolver.

| Column Difference                |                     |                                                     |           |                               |            |
|----------------------------------|---------------------|-----------------------------------------------------|-----------|-------------------------------|------------|
| Formula<br>Allows mathematical o | perations includin  | g +, -, *, /, (). Dates and numbers must be ente    | red in en | 1-US format.                  |            |
| <pre>isNull()[Incident</pre>     |                     |                                                     |           |                               |            |
|                                  |                     |                                                     |           |                               |            |
|                                  |                     |                                                     |           |                               |            |
|                                  |                     |                                                     |           |                               |            |
| X Formula syntax                 | error plaga cha     | k your formula and retry.                           |           |                               | Test Clear |
| ronnula syntax                   | error, piease cried | k your formula and reliy.                           |           |                               | lest clear |
| All                              |                     | ~                                                   |           |                               |            |
| Insert Functions                 |                     |                                                     |           | Insert Columns                |            |
| Search                           | Q                   | isNull<br>Replaces NULL with the specified          | •         | Search                        | Q          |
| isNull                           |                     | replacement value.<br>Parameters                    |           | Incident Category Label (CNT) | String     |
|                                  |                     | <ul> <li>column: Column to check.</li> </ul>        |           | Incident Type id (SUM)        | Numeric    |
| abs                              |                     | <ul> <li>replacement: Replacement value.</li> </ul> |           |                               |            |
| abs<br>acos                      |                     | Example<br>isNull(column, replacement)              |           |                               |            |
|                                  |                     |                                                     | •         |                               |            |
| acos                             |                     |                                                     |           |                               |            |
| acos<br>asin                     | •                   | Add to For                                          | mula      |                               |            |

Clear Link

13. Click the **Save** button to add the Formula to the Table.

| Column Difference                    |                     |                                           |                        |                               |            |
|--------------------------------------|---------------------|-------------------------------------------|------------------------|-------------------------------|------------|
|                                      |                     |                                           |                        |                               |            |
| Formula<br>Allows mathematical opera | ations including +, | -, *, /, (). Dates and numbers must be en | ered in en             | I-US format.                  |            |
| [Incident Type id (SU                | M)]/[Incident C     | ategory Label (CNT)]                      |                        |                               |            |
|                                      |                     |                                           |                        |                               |            |
|                                      |                     |                                           |                        |                               |            |
|                                      |                     |                                           |                        |                               |            |
|                                      |                     |                                           |                        |                               |            |
| ✓ Formula syntax is c                | orrect.             |                                           |                        |                               | Test Clear |
|                                      |                     |                                           |                        |                               |            |
| All                                  |                     | ~                                         |                        |                               |            |
| Insert Functions                     |                     |                                           |                        | Insert Columns                |            |
| Search                               | 0                   | Null<br>eplaces NULL with the specified   | <b>^</b>               | Search                        | Q          |
| isNull                               | re re               | placement value.                          |                        | Incident Category Label (CNT) | String     |
| abs                                  |                     | arameters<br>column: Column to check.     |                        | Incident Type id (SUM)        | Numeric    |
| acos                                 |                     | replacement: Replacement value.           |                        |                               |            |
|                                      | Ex                  | ample                                     |                        |                               |            |
| asin                                 |                     | isNull(column, replacement)               | -                      |                               |            |
| asin<br>atan                         |                     |                                           | ormula                 |                               |            |
|                                      | -                   | Add to F                                  | , in the second second |                               |            |

Save Button